# **Contents**

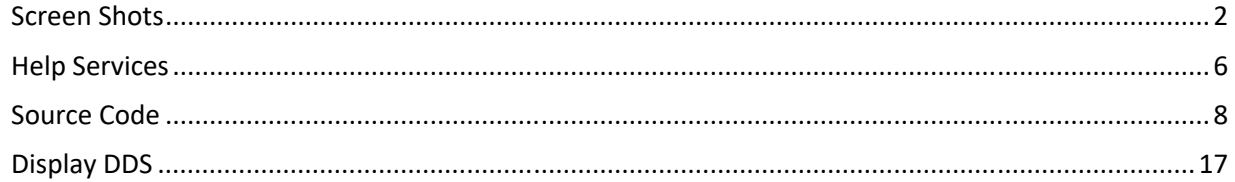

# **Screen Shots**

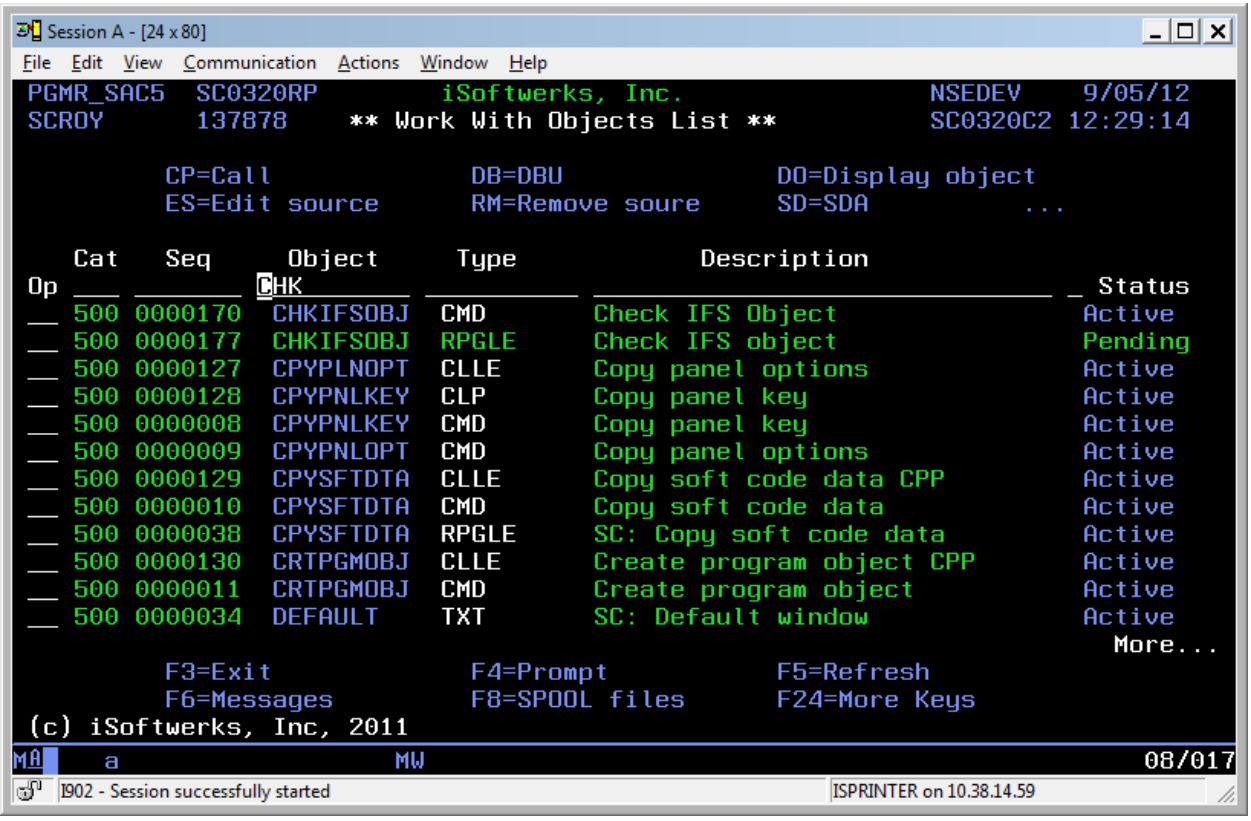

### Fig. 1

This is a typical subfile display, to borrow from IBM's lexicon, CUA (Common User Access). The presentation is the same as IBM system panels, functions at the bottom, options at the top, data list in the middle.

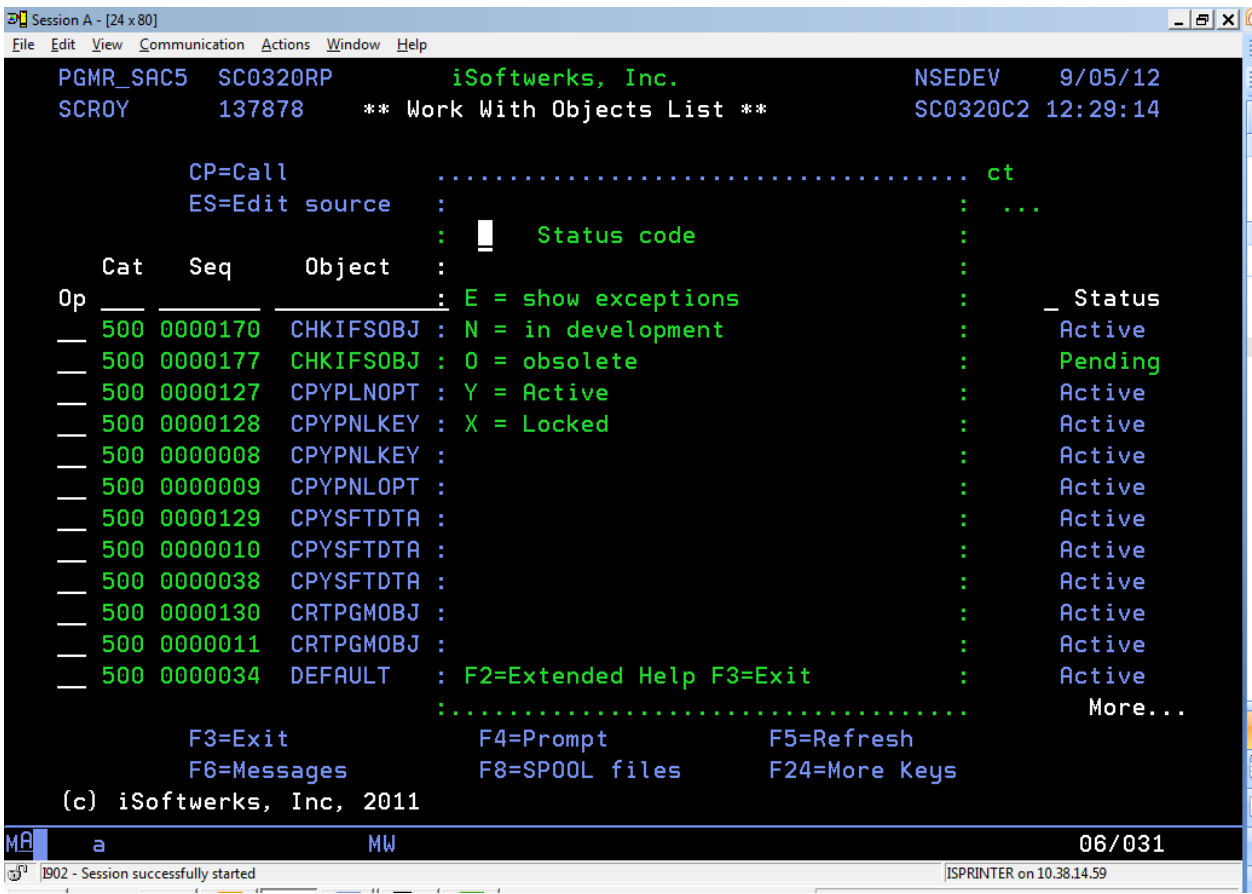

#### Fig. 2

The prompt process (Fig. 2) shows a window with a list of options and an input capable field which will return the value to the program. It is a text-based help function provided by the SoftCode service programs. It can be changed to appear in a different location, or a different size, simply by changing a file. (No program modification required.) The size of the input capable field may also be changed without re-compiling any objects.

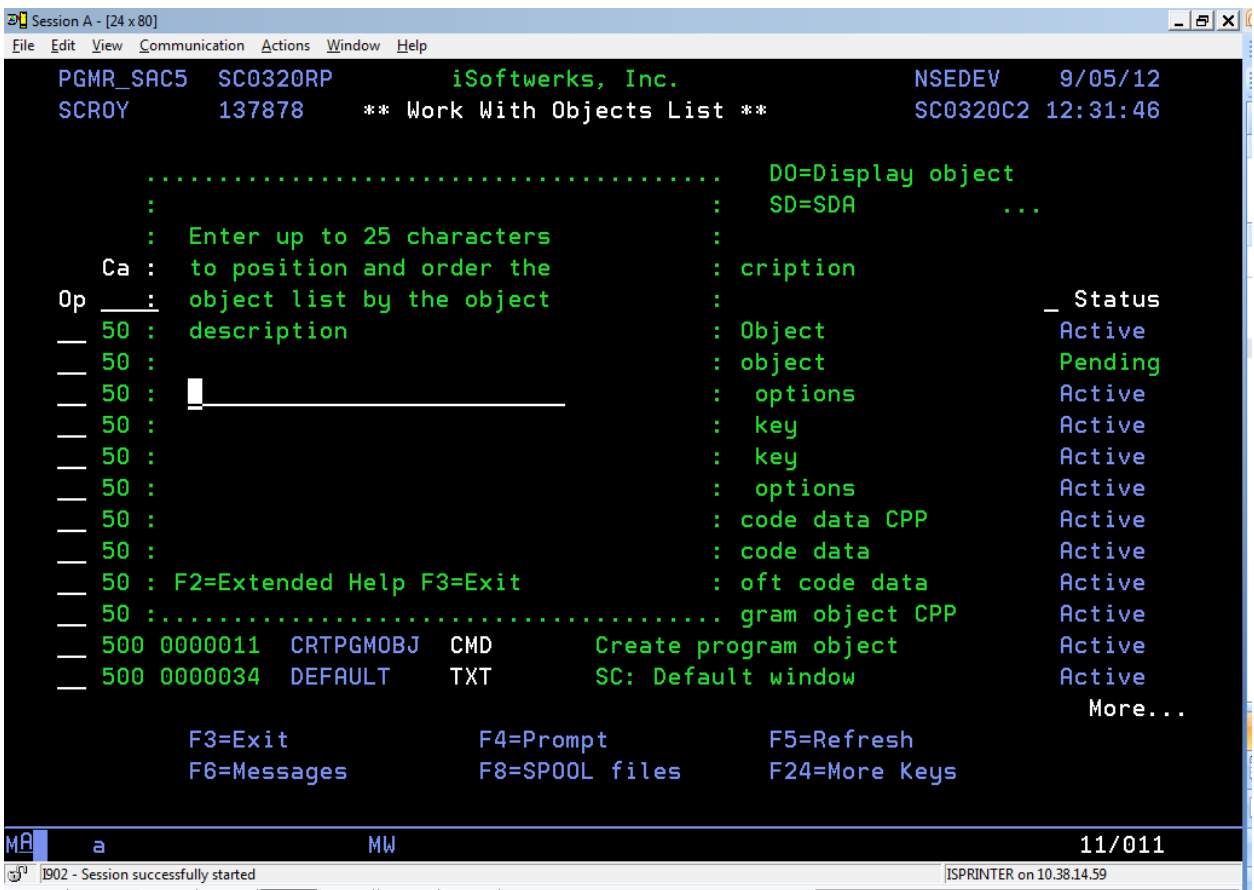

#### Fig. 3

In this screen capture the prompt was issued when the cursor was over the object description field. The data list may be sorted, or filtered by any of the fields over the columns. Entering up to 25 characters of the object description will sort the data list by object name, positioned to the first entry that matches, or is greater than the search characters entered. By the way, this prompt screen is the same display and program that you see in Fig. 2. Even though the window is in a different location, and a different size, and contains a different‐sized field for input, it is the same display and the same program. In both Fig. 2 and Fig. 3, the prompter is simply painting a 1920-byte data stream over the existing panel.

| $\mathbf{E}$ Session A - [24 x 80]                                                                            |                |                  |                                                   |                           |                         |            |               | $   \times$ $($ |
|----------------------------------------------------------------------------------------------------|----------------|------------------|---------------------------------------------------|---------------------------|-------------------------|------------|---------------|-----------------|
| File Edit View Communication Actions Window Help                                                              |                |                  |                                                   |                           |                         |            |               |                 |
| PGMR_SAC5 SC0320RP                                                                                            |                |                  | <b>NSEDEV</b><br>iSoftwerks, Inc.                 |                           |                         | 9/05/12    |               |                 |
| <b>SCROY</b><br>137878                                                                                        |                |                  | ** Work With Objects List **<br>SC0320C2 12:32:49 |                           |                         |            |               |                 |
|                                                                                                    |                |                  |                                                   |                           |                         |            |               |                 |
|                                                                                                    | $CP = CA11$    |                  | DB=DBU                                            |                           | DO=Display object       |            |               |                 |
|                                                                                                    | ES=Edit source |                  | RM=Remove soure                                   |                           | $SD = SDA$              | <b>COL</b> |               |                 |
|                                                                                                    |                |                  |                                                   |                           |                         |            |               |                 |
|                                                                                                    | Cat<br>Seq     | Object           | Type                                              |                           | Description             |            |               |                 |
| 0p                                                                                                    |                | $C$ HK           |                                                   |                           |                         |            | <b>Status</b> |                 |
|                                                                                                    | 500 0000170    | CHKIFSOBJ        | <b>CMD</b>                                        | Check IFS Object          |                         |            | Active        |                 |
|                                                                                                    | 500 0000177    | <b>CHKIFSOBJ</b> | <b>RPGLE</b>                                      | Check IFS object          |                         |            | Pending       |                 |
|                                                                                                    | 500 0000127    | <b>CPYPLNOPT</b> | <b>CLLE</b>                                       | Copy panel options        |                         |            | Active        |                 |
|                                                                                                    | 500 0000128    | <b>CPYPNLKEY</b> | <b>CLP</b>                                        | Copy panel key            |                         |            | Active        |                 |
|                                                                                                    | 500 0000008    | <b>CPYPNLKEY</b> | <b>CMD</b>                                        | Copy panel key            |                         |            | Active        |                 |
|                                                                                                    | 500 0000009    | <b>CPYPNLOPT</b> | CMD                                               | Copy panel options        |                         |            | Active        |                 |
|                                                                                                    | 500 0000129    | <b>CPYSFTDTA</b> | <b>CLLE</b>                                       |                           | Copy soft code data CPP |            | Active        |                 |
|                                                                                                    | 500 0000010    | <b>CPYSFTDTA</b> | <b>CMD</b>                                        | Copy soft code data       |                         |            | Active        |                 |
|                                                                                                    | 500 0000038    | <b>CPYSFTDTA</b> | <b>RPGLE</b>                                      |                           | SC: Copy soft code data |            | Active        |                 |
|                                                                                                    | 500 0000130    | <b>CRTPGMOBJ</b> | <b>CLLE</b>                                       | Create program object CPP |                         |            | Active        |                 |
|                                                                                                    | 500 0000011    | <b>CRTPGMOBJ</b> | <b>CMD</b>                                        | Create program object     |                         |            | Active        |                 |
|                                                                                                    | 500 0000034    | <b>DEFAULT</b>   | <b>TXT</b>                                        | SC: Default window        |                         |            | Active        |                 |
|                                                                                                    |                |                  |                                                   |                           |                         |            | More          |                 |
| F3=Salida                                                                                                    |                |                  | F5=Refresh<br>F4=Prompt                           |                           |                         |            |               |                 |
| F6=Messages                                                                                                   |                | F8=SPOOL files   |                                                   | F24=More Keys             |                         |            |               |                 |
| (c) iSoftwerks, Inc, 2011                                                                                     |                |                  |                                                   |                           |                         |            |               |                 |
| мА<br>a                                                                                                    |                | МW               |                                                   |                           |                         |            | 08/017        |                 |
| <sup>1</sup>   1902 - Session successfully started<br>ISPRINTER on 10.38.14.59<br>$\sim$ $\sim$ $\sim$ $\sim$ |                |                  |                                                   |                           |                         |            |               |                 |

Fig. 4

There is not much to see in Fig. 4—except the text for F3 is not Salida, not Exit. Without changing a display, or re‐compiling a program the SoftCode function key editor (EDTPNLKEY) has been used to change the presentation text from English to Spanish (Salida = Exit). Any text, function key, or program option may be changed without any program changes or display file changes. The process takes a few seconds.

## **Help Services**

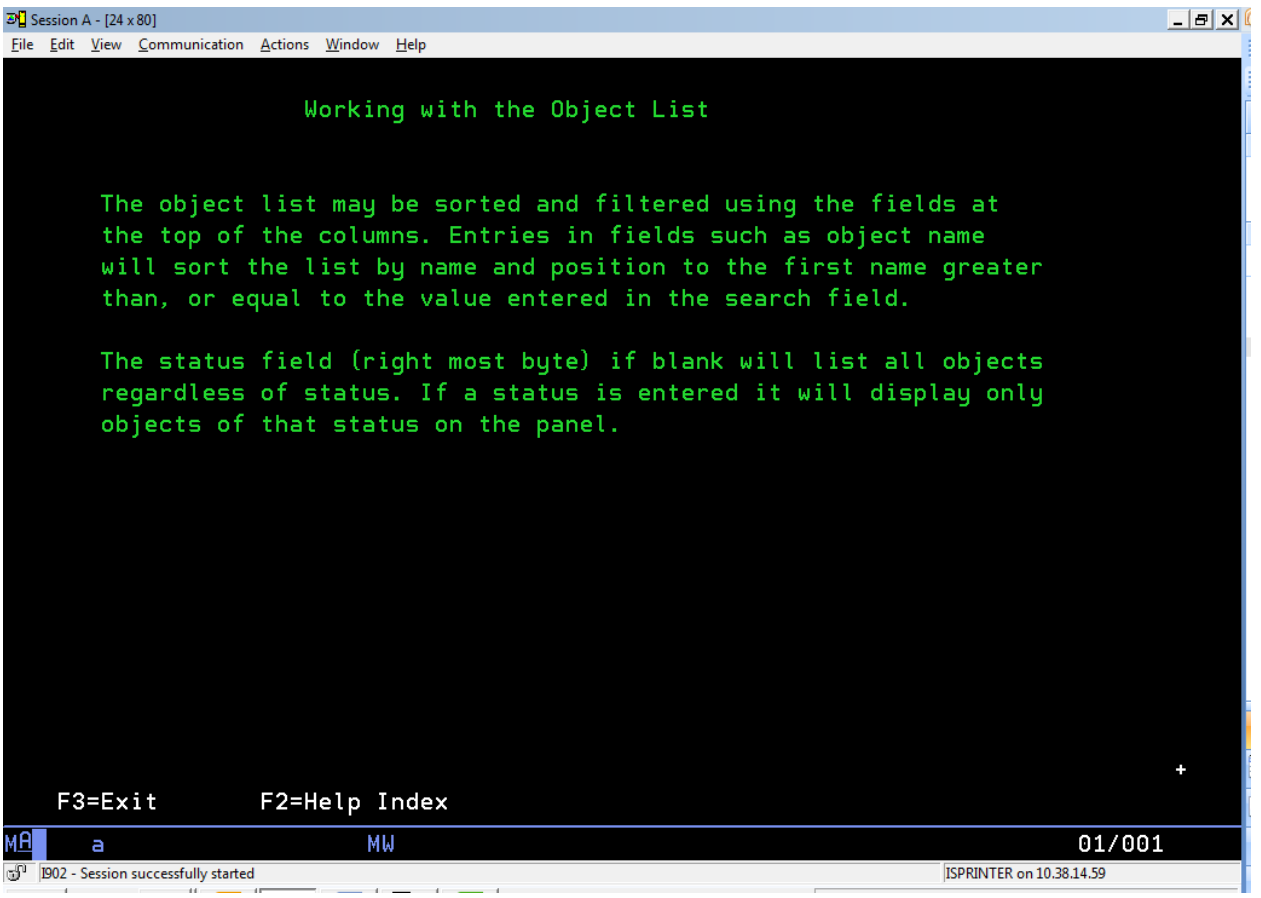

Fig. 5

There is program help text available as well as the prompter. The service programs actually provide two separate help processes. This (Fig.5) is an example of the 5250HELP service which provides a simple index help facility. The text can be as simple as a few lines to describe a function or as complex as a complete text description of the entire application.

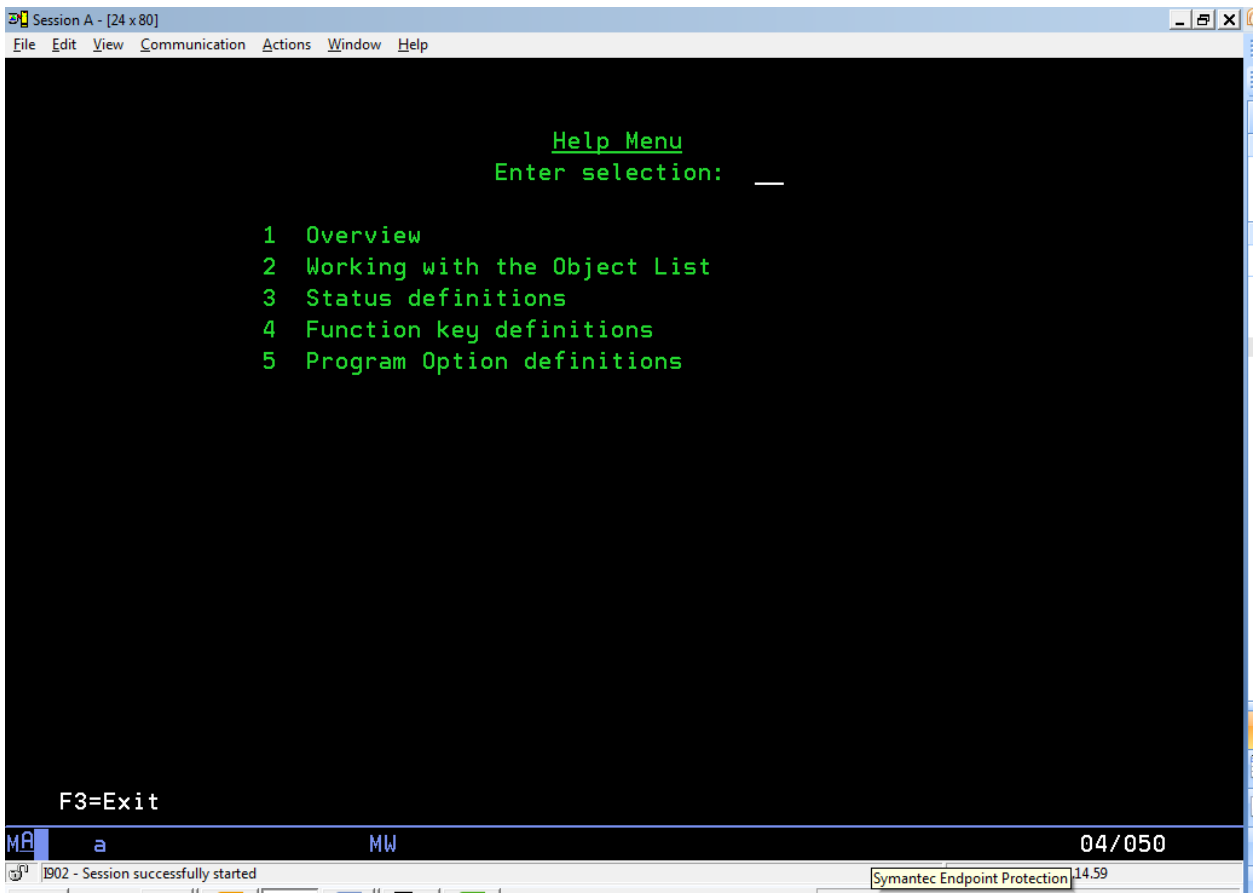

Fig. 6

This screen capture (Fig. 6) is a quick look at the index feature of the 5250HELP service. Though it is invoked from SC0320RP, it is a part of the services and not a part of the application program itself. Therefore, it can be maintained independently from the application program.

A completely separate module of 5250 help may be used by the application. If there is a URL that opens a PDF, Word document, or HTML page, the help services will issue a command through the system PC Organizer and launch a browser to display the help document. It is relatively simple, and if an intra‐ company server has been set with a directory for such documents, it is fast and easy to create browser‐ based application help.

## **Source Code**

```
/TITLE ** Work With Softcode Entries *
H DEBUG( * YES)
H OPTION(*SRCSTMT : *NODEBUGIO) DFTACTGRP(*NO) ACTGRP('QILE')
H BNDDIR('QC2LE':'SC0000_BD')
 * Program Name - SC0320RP
 * Function - This program was designed to allow a user to
                 work with expansion project objects
 \Delta \tau* Programmer - Steve Croy
                                        09/03/09* Compile instructions
 *CRTPGM *RPGLE
 *DBGVIEW *SOURCE
 Modification log
 \star\ddot{\bullet}* Date Programmer
                          Description
 FSC0320DF CF E WORKSTN
\mathbf FSFILE(SC0320S1:RRNSI)
F
                                    INFDS(DSPDS)
 \texttt{\texttt{*}}\texttt{1} \texttt{1} \EXTNAME(SCKEYSPF) qualified
D FUNCTIONKEY E DS
                                                                      Function keys
D PGMDS<br>
D PGMDS<br>
D MACDS<br>
D MACDS<br>
E DS<br>
D OPTDS<br>
E DS
                                   EXTNAME (SCPSTSPF)
                                                                      Pgm status map
                                                                      Display INFDS
                                  EXTNAME (SCDSPFPF)
                                  EXTNAME (SCFUNCPF) INZ
                                                                      Key map
                                   EXTNAME (SCOPTNPF) INZ
                                                                       Option map
             E DS
D OBJECT
                                   extname(SCOBJSPF)
extname(SCOBJSPF) qualified
                                   extname(SCOBJSPF) qualified
                                   extname(SCMACRPF)
D Function
                             30a overlay(Macro:1)
D FormatSQL
               PR
                                   ExtPgm('SC0325RP')
                               3 \t 0D pFcat
D pFseq
                               7 0
D pFobj
                              10aD pFtyp
                              10aD pFdsc
                              30aD pFsts
                               1a256
D pfSel
D pf0rd
                             256
D FilterSelect PR
                                     ExtPgm('SC0330RP')
D pFcat
                              3 \t 07 0
D pFseq
                              10aD pFobj
D pFtyp
                              10aD pFdsc
                              30a\texttt{D} \quad \texttt{pFsts}1a\overline{\mathbf{3}}D pfACT
                                    CONST
D WithParms1
               PR
                                    extpgm(SUBPGM)
D parm01
                              10D parm02
                              10D mode
                               1\,\overline{7}D return
D CommandLine PR
                                    extpgm('QUSCMDLN')
D WorkSource
                PRextpgm(SUBPGM)
```
## SC0320RP Program Screen Captures

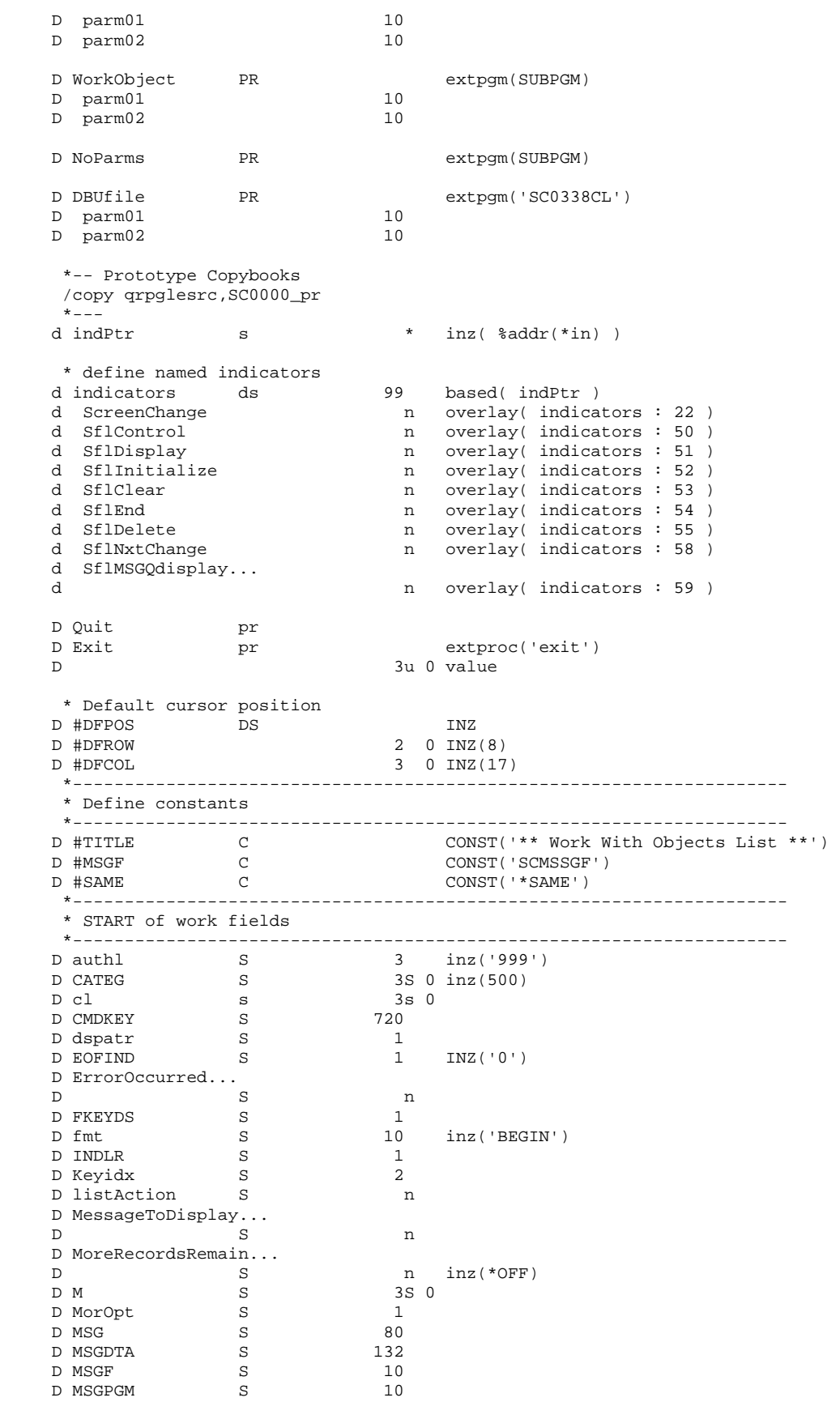

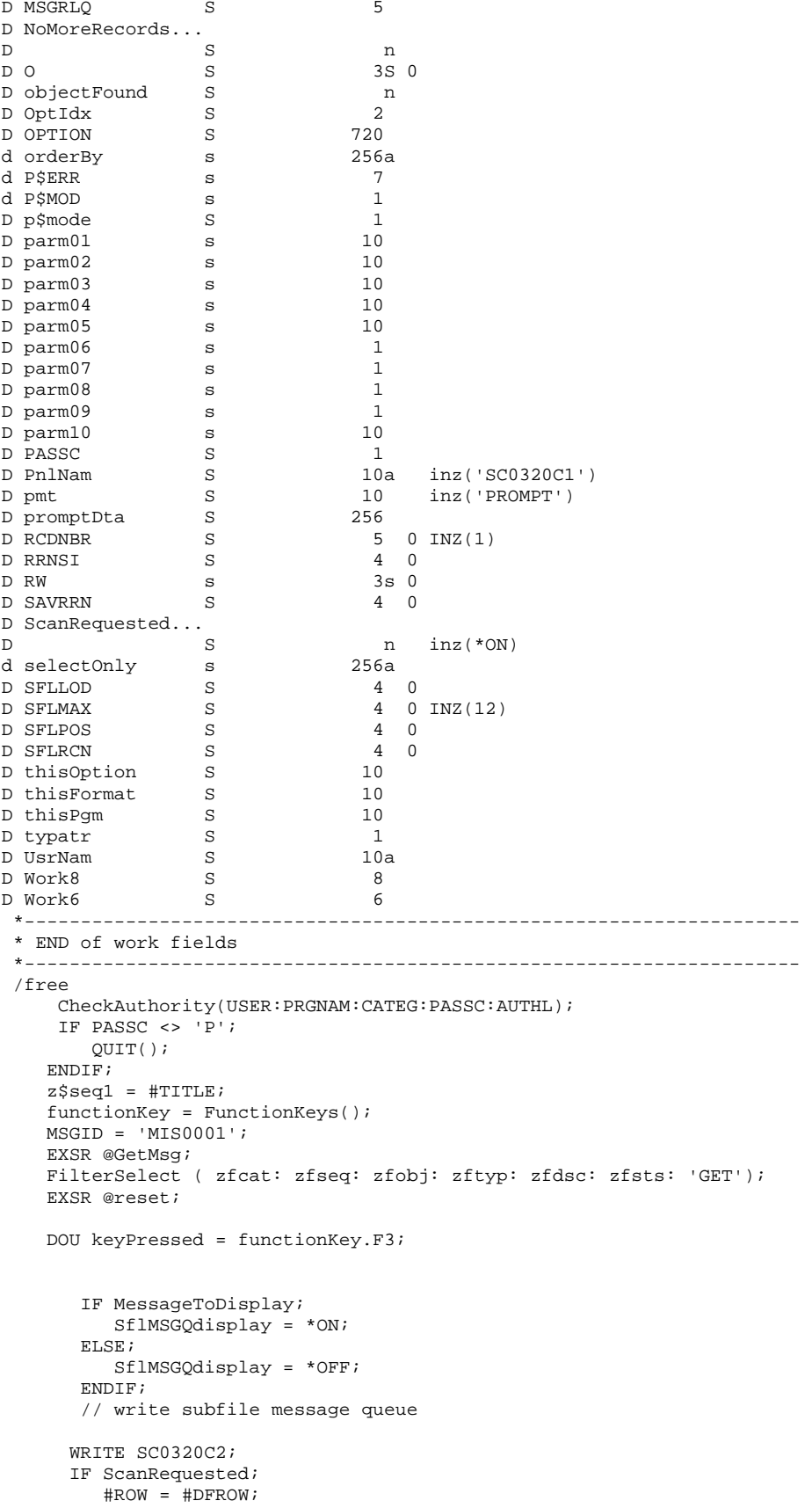

```
 #COL = #DFCOL; 
    ENDIF; 
    // Display subfile, test for EOJ, and function requested. 
    rrnsi = 0; 
    sflControl = *ON; 
    IF sflrcn > 0; 
      sflDisplay = *ON; 
    ENDIF; 
    WRITE SC032001; 
    EXFMT SC0320C1; 
    sflControl = *OFF; 
    sflDisplay = *OFF; 
    getCsrLoc(ROW:COL:rw:cl); 
    #ROW = rw; 
   #COL = cl IF MessageToDisplay; 
       RmvMessage(prgnam); 
       MessageToDisplay = *OFF; 
    ENDIF; 
    ThisFormat = fmtnam; 
    ThisPgm = prgnam; 
    GetFunction(thisPgm:thisFormat:keypressed:fkeyid:macro:authl); 
      SELECT;
      WHEN KeyPressed = functionKey. ENTER;
          EXSR @ENTER; 
      WHEN KeyPressed = functionKey. ROLLUP;
         EXSR @LOAD; 
      WHEN KeyPressed = functionKey. ROLLDN;
          EXSR @DOWN; 
      WHEN KeyPressed = functionKey.F23;
          DisplayOptions(option: z$opt1: z$opt2: 0);
      WHEN KeyPressed = functionKey.F24;
            DisplayKeys(cmdkey: z$key1: z$key2: M); 
      WHEN Function = 'EXIT';
          QUIT(); 
      WHEN Function = 'CANCEL';
          EXSR @return; 
      WHEN Function = 'RESET';
          EXSR @RESET; 
       WHEN Function = 'PROMPT'; 
          EXSR @PROMPT; 
          IF promptDta <> *blanks; 
             PromptDta = *blanks; 
             EXSR @RESET; 
          ENDIF; 
       WHEN Function = 'HELP'; 
          HelpText(ThisPgm:fmt); 
       WHEN SUBOP = 'CALL'; 
          EXSR @CALLS; 
       WHEN Function = 'CMDLINE'; 
          CommandLine(); 
    ENDSL; 
    CLEAR macro; 
 ENDDO; 
 //*================================================================ 
 //* Process ENTER key 
 //*================================================================ 
 BEGSR @PROMPT; 
   READ SC032001; 
    pmt = rtnfld; 
    Prompter(Thispgm:pmt:PromptDta); 
    SELECT; 
       WHEN rtnfld = 'ZFSTS'; 
            zfsts = %trim(PromptDta); 
       WHEN rtnfld = 'ZFSEQ';
```

```
 promptDta = %xlate(' ':'0':promptDta); 
             zfseq = %dec(%subst(PromptDta:1:7):7:0); 
      WHEN rtnf1d = 'ZFCAT';
            promptDta = %xlate(' ':'0':promptDta); 
            zfcat = %dec(%subst(PromptDta:1:3):3:0); 
       WHEN rtnfld = 'ZFOBJ'; 
            zfobj = %trim(PromptDta); 
       WHEN rtnfld = 'ZFTYP'; 
            zftyp = %trim(PromptDta); 
       WHEN rtnfld = 'ZFDSC'; 
            zfdsc = %trim(PromptDta); 
       OTHER; 
            PromptDta = *blanks; 
    ENDSL; 
 ENDSR; 
 //*================================================================ 
 //* Process ENTER key 
 //*================================================================ 
 BEGSR @ENTER; 
    // Read and Update subfile records ... 
    IF Z$RRN1 > 0; 
       DOU %eof(SC0320DF); 
          READC SC0320S1; 
          listAction = *off; 
          IF NOT %eof(SC0320DF); 
              IF Z$OPT <> *BLANK; 
                 listAction = *ON; 
                 thisOption = %triml(z$opt); 
                 ThisFormat = fmtnam; 
                 ThisPgm = prgnam; 
                 GetOption(Thispgm:ThisFormat:thisOption:macro:authl); 
                 SELECT; 
                 WHEN SUBOP = 'CALL'; 
                    EXSR @CALLS; 
                WHEN function = 'PROCESS';
                     objectFound = retrieveObject( exobnm:exobtp ); 
                     IF objectFound; 
                        objectFound = ObjectProcess(); 
                     ENDIF; 
                WHEN function = 'RESET';
                     objectFound = retrieveObject( exobnm:exobtp ); 
                      IF objectFound; 
                        objectFound = ResetProcess(); 
                     ENDIF; 
                 WHEN function = 'EXCEPTION'; 
                     objectFound = retrieveObject( exobnm:exobtp ); 
                     IF objectFound; 
                        objectFound = ProcException(); 
                     ENDIF; 
                WHEN function = 'OBSOLETE';
                     objectFound = retrieveObject( exobnm:exobtp ); 
                     IF objectFound; 
                        objectFound = ObjectObsolete(); 
                     ENDIF; 
                 WHEN function = 'EXTEND'; 
                     objectFound = retrieveObject( exobnm:exobtp ); 
                     IF objectFound; 
                        objectFound = ObjectExpanded(); 
                     ENDIF; 
                 ENDSL; 
                 z$opt = *BLANK; 
                 IF before <> after; 
                    SELECT; 
                      WHEN p\text{5model} = 'C'; OBJECT = after; 
                           exdesc= '*changed'; 
                       WHEN p$mode = 'D'; exdesc = '*deleted'; 
                          *IN30 = *ON;
                    ENDSL; 
                 ENDIF;
```

```
z\{rrn2} = z\rrnl;
           UPDATE SC0320S1;
           *IN30 = *OFF;
           CLEAR MACRO;
         ENDIF;
       \texttt{ENDIF}\, iENDDO;
  ENDIF;
  EXSR @READ;
ENDSR;
//* Read the scan record format and move the scan value to the
//* appropriate field.
BEGSR @READ;
  ScanRequested = *OFF;
  READ SC032001;
                               // Change indicator on
  IF ScreenChange;
    ScanRequested = *ON;
     EXSR @RESET;
  ENDIF;
 ENDSR;
//* Initialize subfile, and reposition file for subfile load
BEGSR @reset;
  rrnsi = 1;rcdnbr = 1sflrcn = 0sflpos = 0;SflInitialize = *ON;
  WRITE SC0320C1;
  SflInitialize = *OFF;
  Sf1End = *OFF;ThisPgm = prgnam;
  ThisFormat = fmtnamm = 0;0 = 0;usrnam = useriGetKeyText(thisPgm:thisFormat:cmdkey:authl);
  GetOptText(thisPgm:thisFormat: option: authl);
  DisplayKeys(cmdkey: z$key1: z$key2: M);
  DisplayOptions(option: z$opt1: z$opt2: 0);
// Format the SQL request ...
  FormatSQL (zfcat: zfseq: zfobj: zftyp: zfdsc: zfsts:
           SelectOnly: orderBy);
  CloseObjectCursor();
  ClearObject()SetObjectCursor(orderby: selectOnly);
  FilterSelect ( zfcat: zfseq: zfobj: zftyp: zfdsc: zfsts: 'SET');
  EXSR @LOAD;
ENDSR;
//* Subroutine to process rolldown key
BEGSR @DOWN;
  Z$RRN2 = Z$rrn2 - SFLMAX;SFLPOS = (SFLPOS - SFLMAX);IF SFLPOS < 1;
    SFLPOS = sflmax;ENDIF:
  IF Z$RRN2 < 1;
    Z$RRN2 = 1;MSGID = 'MIS0006';EXSR @GetMsg;
  ENDIF;
ENDSR:
//* Set lower limits using search argument, load subfile from DBF
```
#### SC0320RP Program Screen Captures

```
 //* read file until end of file, or max nbr of records loaded 
 //*================================================================ 
 BEGSR @LOAD; 
   sfilod = 0; savrrn = z$rrn2; 
    SflEnd = *OFF; 
    NoMoreRecords = *OFF; 
    DOU NoMoreRecords or sfllod >= sflmax; 
       MoreRecordsRemain = NextObject(); 
       IF MoreRecordsRemain; 
          OBJECT = GetObjectData(); 
          sflrcn = sflrcn + 1; 
          sfllod = sfllod + 1; 
          RRNSI = SFLRCN; 
          Z$RRN1 =SFLRCN; 
         z$opt = *BLANKS;
          z$desc = exdesc; 
         zfstat = *blanks;
          SELECT; 
         WHEN exproc = 'Y';
             dspatr = SetColor('BLU'); 
             typatr = SetColor('WHT'); 
             zfstat = dspatr + 'Active'; 
         WHEN exproc = 'E';
             dspatr = SetColor('YLW'); 
             typatr = SetColor('WHT'); 
             zfstat = dspatr + 'Review'; 
         WHEN \text{exproc} = 'X';
             dspatr = SetColor('GRN'); 
              typatr = SetColor('GRN'); 
              zfstat = dspatr + 'eXtended'; 
          WHEN exproc = 'N'; 
             dspatr = SetColor('GRN'); 
              typatr = SetColor('GRN'); 
              zfstat = dspatr + 'Pending'; 
         WHEN \text{exproc} = '0'; dspatr = SetColor('RED'); 
              typatr = SetColor('RED'); 
             zfstat = dspatr + 'Obsolete'; 
          OTHER; 
             dspatr = SetColor('GRN'); 
              typatr = SetColor('GRN'); 
             zfstat = dspatr + 'Undefined'; 
          ENDSL; 
         zfobnm = dspatr + exobnm + typatr + exobtp; WRITE SC0320S1; 
       ELSE ; 
          Sflend = *ON; 
          NoMoreRecords = *ON; 
       ENDIF; 
    ENDDO; 
    sflpos = sflpos + sflmax; 
    z$rrn2 = (sflpos - sflmax) + 1; 
   IF z$rrn2 > sflrcn; 
      sflpos = sflpos - sflmax; 
      z$rrn2 = savrrn; 
      msgid = 'MIS0007'; 
       EXSR @GetMsg; 
   ENDIF; 
 ENDSR; 
 //*================================================================ 
 //* This subroutine allows program calls using pre-defined PLISTs 
 //*================================================================ 
 BEGSR @CALLS; 
    EXSR @SETPM; 
    MONITOR; 
    SELECT; 
      WHEN CALLPM = 'WORKSOURCE';
          CALLP WorkSource(exombr: exobsr); 
      WHEN CALLPM = 'WORKOBJECT';
```

```
 CALLP WorkObject(parm01: parm02); 
       WHEN CALLPM = 'PLIST1';
          CALLP WithParms1(parm01: parm02: p$mode: p$err); 
       WHEN CALLPM = 'DBUFILE';
           CALLP DBUfile(exobnm: exoblb); 
        OTHER; 
           CALLP NoParms(); 
     ENDSL; 
     ON-ERROR; 
        P$ERR = 'MIS0012'; 
        EXSR @GetMsg; 
     ENDMON; 
     EXSR @RETPM; 
 ENDSR; 
  //*================================================================ 
  //* This subroutine sets values for pre-defined PLISTs 
  //*================================================================ 
 BEGSR @SETPM; 
    parm01 = exobnm; 
    parm02 = exobtp; 
   param04 = *blanks; p$err = *blanks; 
     p$mode = subact; 
     IF p$mode = 'A'; 
       parm01 = *blanks; 
        parm02 = *blanks; 
     ENDIF; 
     IF listAction; 
        IF RetrieveObject(exobnm:exobtp); 
           before = GetObjectData(); 
        ELSE; 
          CLEAR before; 
        ENDIF; 
     ENDIF; 
 ENDSR; 
  //*================================================================ 
  //* This subroutine determines actions based on returned parms 
  //*================================================================ 
  BEGSR @retpm; 
      IF listAction; 
         IF RetrieveObject(exobnm:exobtp); 
            after = GetObjectData(); 
         ELSE; 
            CLEAR after; 
         ENDIF; 
      ENDIF; 
      IF p$err<>*BLANKS; 
         msgid = p$err; 
         MessageToDisplay = *ON; 
         EXSR @GetMsg; 
      ENDIF; 
  ENDSR; 
 //*===================================================================== 
 //* Get message text from message file and turn on message flag 
 //*===================================================================== 
 BEGSR @getmsg; 
   msgdta = *BLANKS; msg = *BLANKS; 
   msgf = #MSGF; MONITOR; 
      RtvMessage(msgid:msgf:msgdta:msg); 
   ON-ERROR; 
      MessageToDisplay = *ON; 
   ENDMON; 
   msqrt = msg; EXSR @SendMessage; 
 ENDSR; 
 //*===================================================================== 
 //* Subroutine to send messages to program message queue 
 //*===================================================================== 
 BEGSR @SendMessage;
```

```
msqdta = msqtxt; msgpgm = PRGNAM; 
        msgrlq = #SAME;msqf = #MSGF; SndMessage(msgid:msgf:msgdta:msgrlq:msgpgm); 
         MessageToDisplay = *ON; 
      ENDSR; 
      //*===================================================================== 
      BEGSR @return; 
        ErrorOccurred = CloseObjectCursor(); 
       *inlr = *on; return; 
       ENDSR; 
     /end-free 
    P Quit b 
     /free 
        ErrorOccurred = CloseObjectCursor(); 
       *inl = *on ;
ext(0) ;
     /end-free 
   P Quit e
```
The program is typical of development using SoftCode services. The entire program is 587 lines of source code (which includes comments). The program depends on various service programs, for help text, prompting, and for command execution. The function keys and the program options are not defined in the program, but are actually stored in a database file.

The display file is not much more complex. All function keys are defined to the display, and one display per program is the general rule, (with the exception of the subfile message queue). The display does not have any text referencing function keys, or program options, though there are fields defined to hold key values and option text. The fields are eventually populated by the SoftCode service program, depending on the program, panel name, and the authorization level of the user.\*

Notice the application makes a distinction between QUIT and RETURN. In ILE setting on LR and returning does not affect the activation group per se. You may return and leave cursors open, or you may wish to terminate the activation group and allow the system to recover the resources. Hence the difference— RETURN will leave the activation group resources available to the next application. QUIT will terminate the program and recover the resources to the last activation group boundary.

\* The SoftCode function and option editors do have a Function Authorization Level (FAL) built in, though it may or may not be used. The editor will not return text for any function or option a user is not permitted to view. And the editor will not execute a function or perform an option that a user is not authorized to perform.

# **Display DDS**

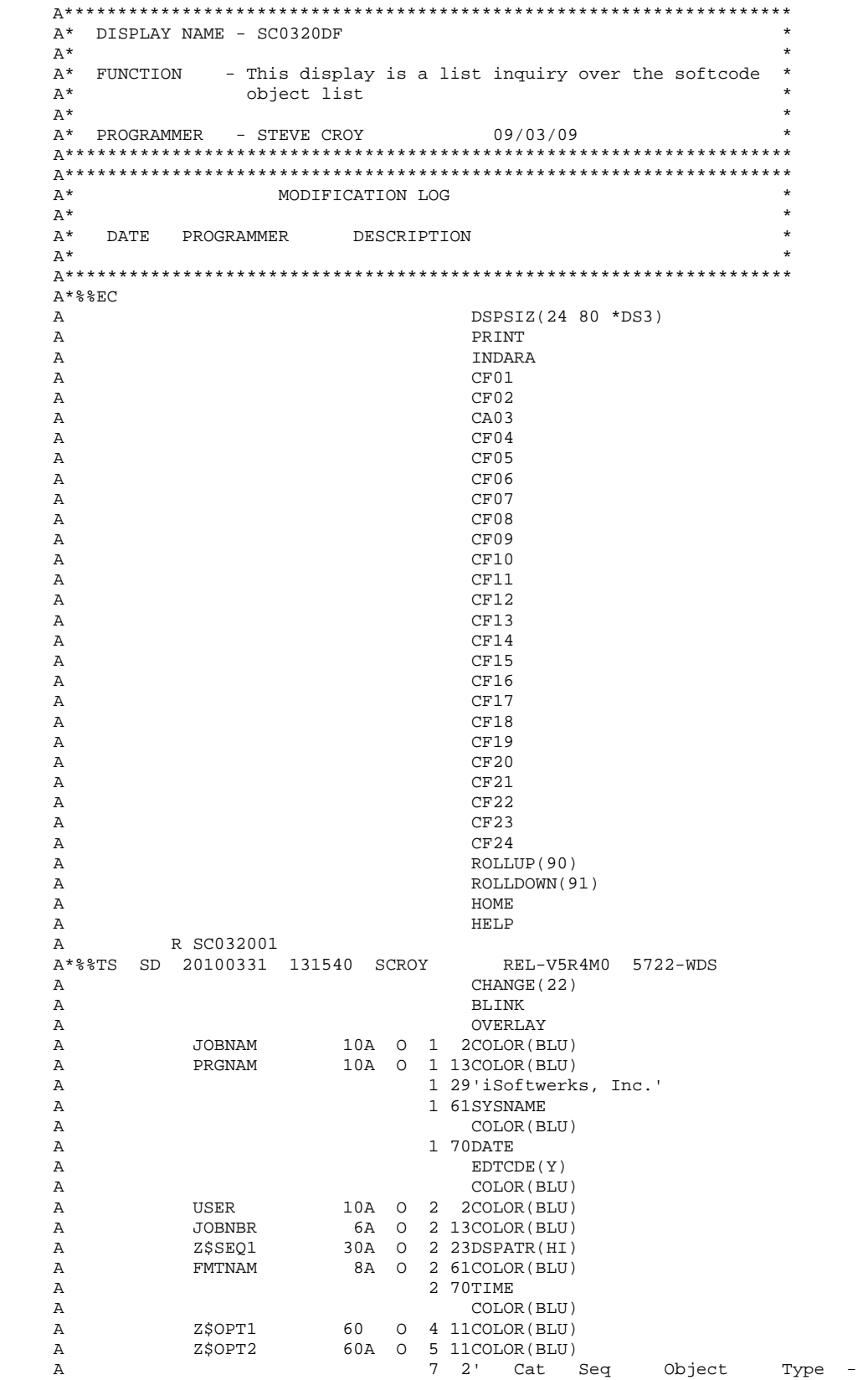

## SC0320RP Program Screen Captures

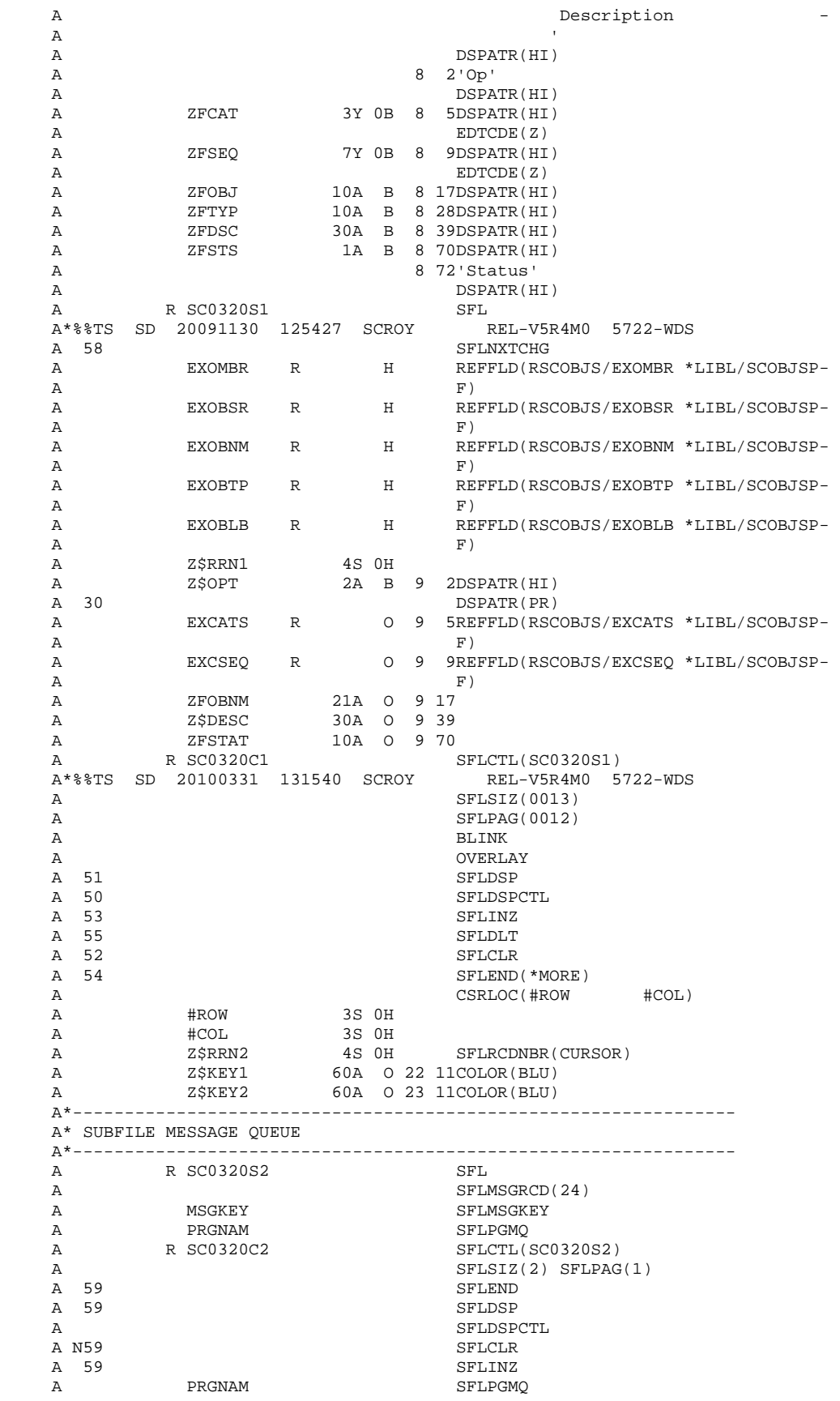